# **Manejo de Claves en la Sucursal Virtual Valores Bancolombia**

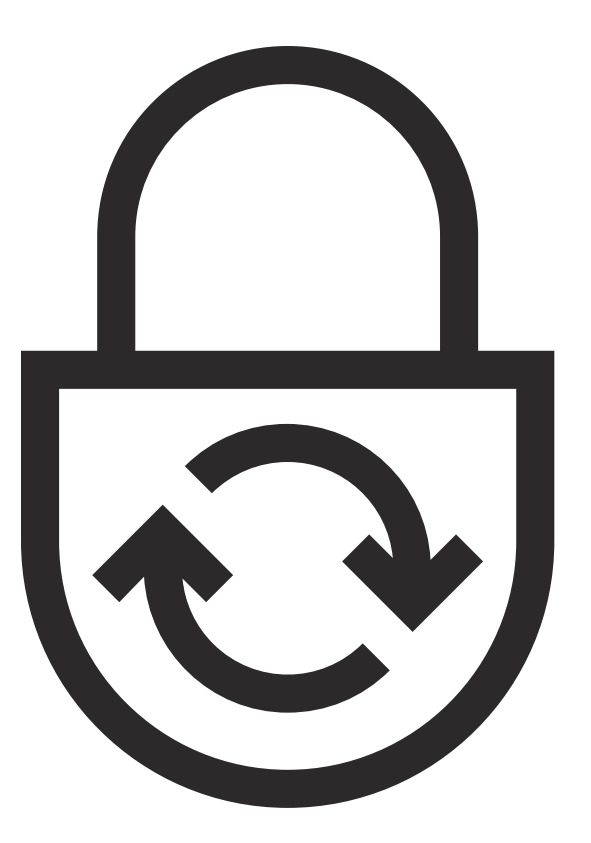

## **Generación de Clave SVVB:**

Ingresa a la página web de Valores Bancolombia en el siguiente enlace: **valores.grupobancolombia.com** y busca el botón de **Transacciones,** dale clic y selecciona la opción **Sucursal Virtual Valores Bancolombia. 1**

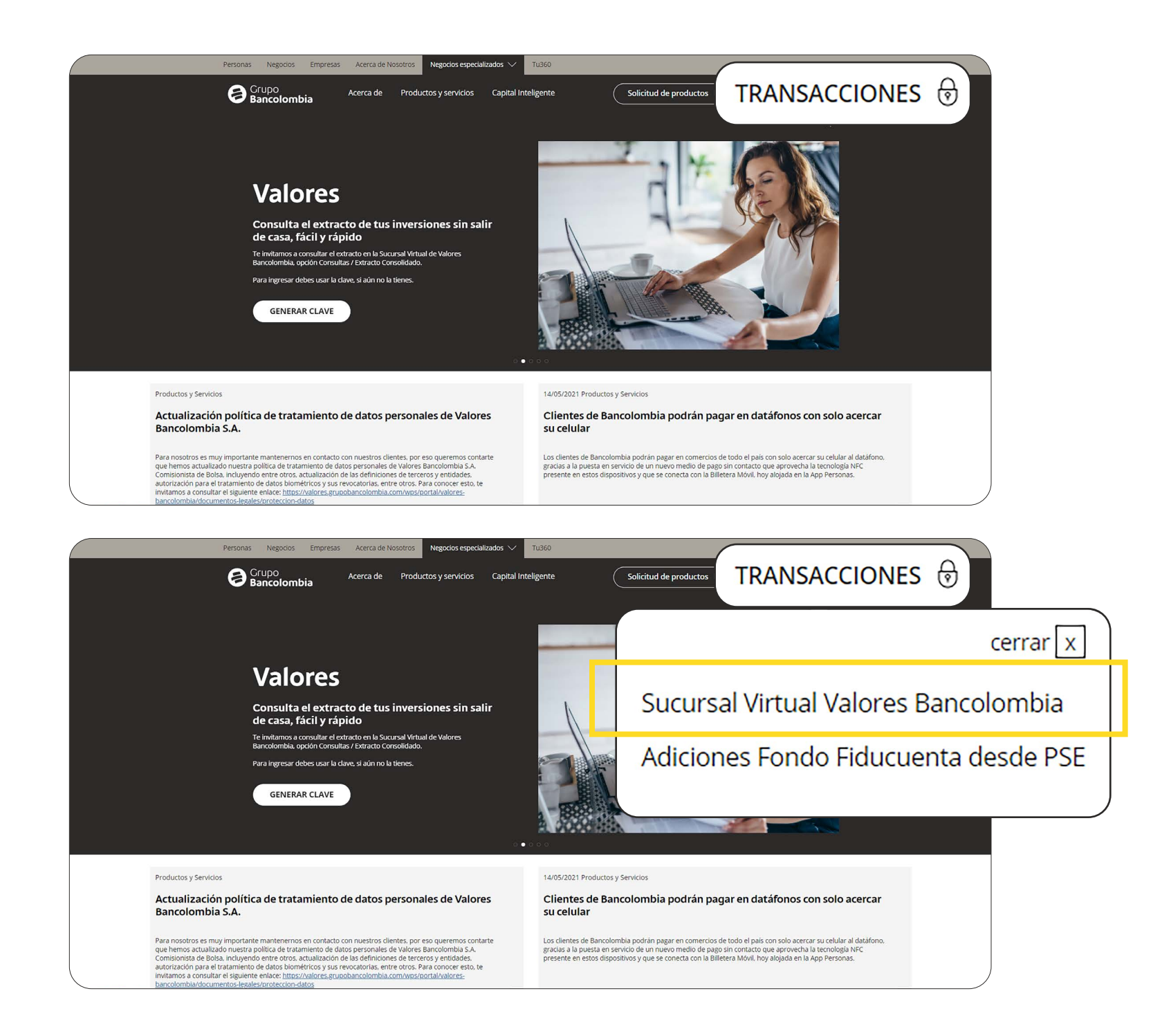

Luego en la pantalla de login, haz clic en **"Obtenga su clave"** para poder definir una nueva clave de ingreso. **2**

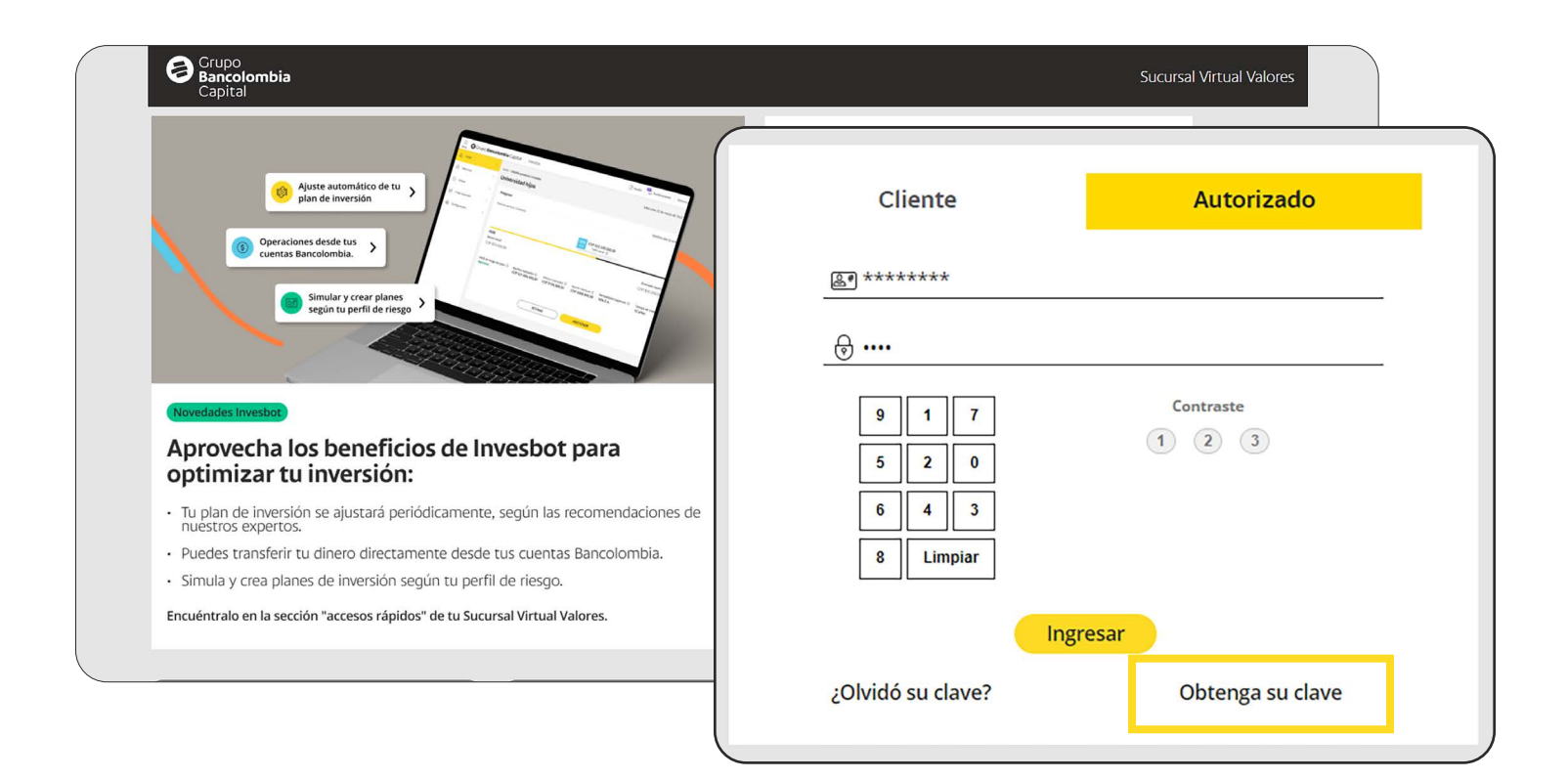

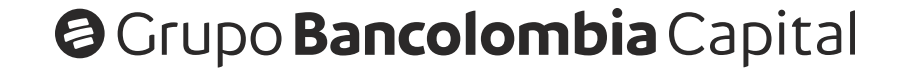

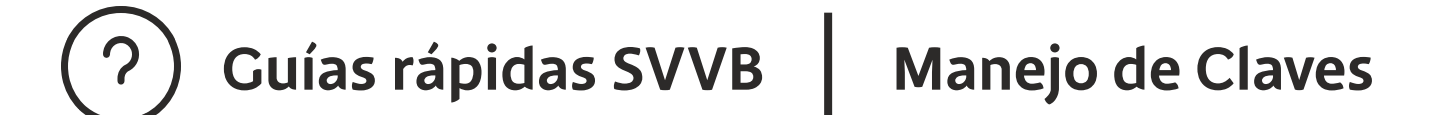

En la primera pantalla de generación de clave, **ingresa tu número de identificación**, sin comas, puntos o guiones. **3**

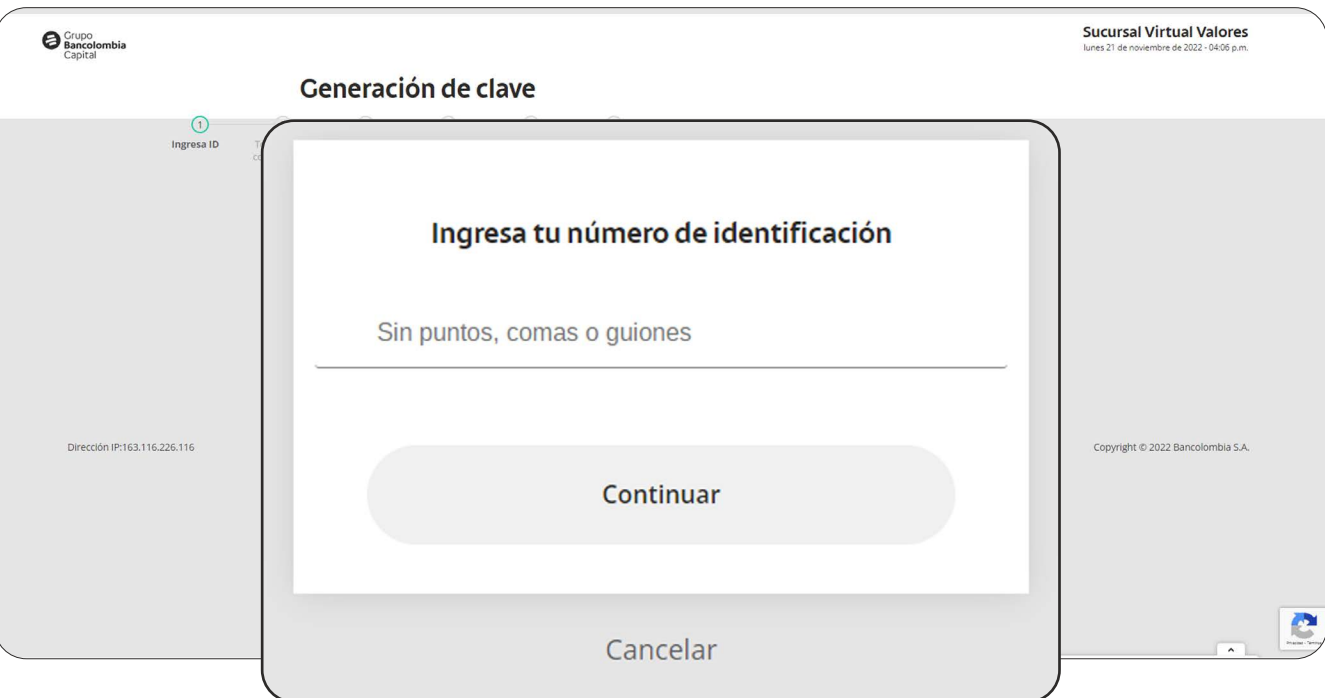

#### Responde las preguntas de seguridad y haz clic en el botón **Continuar.**

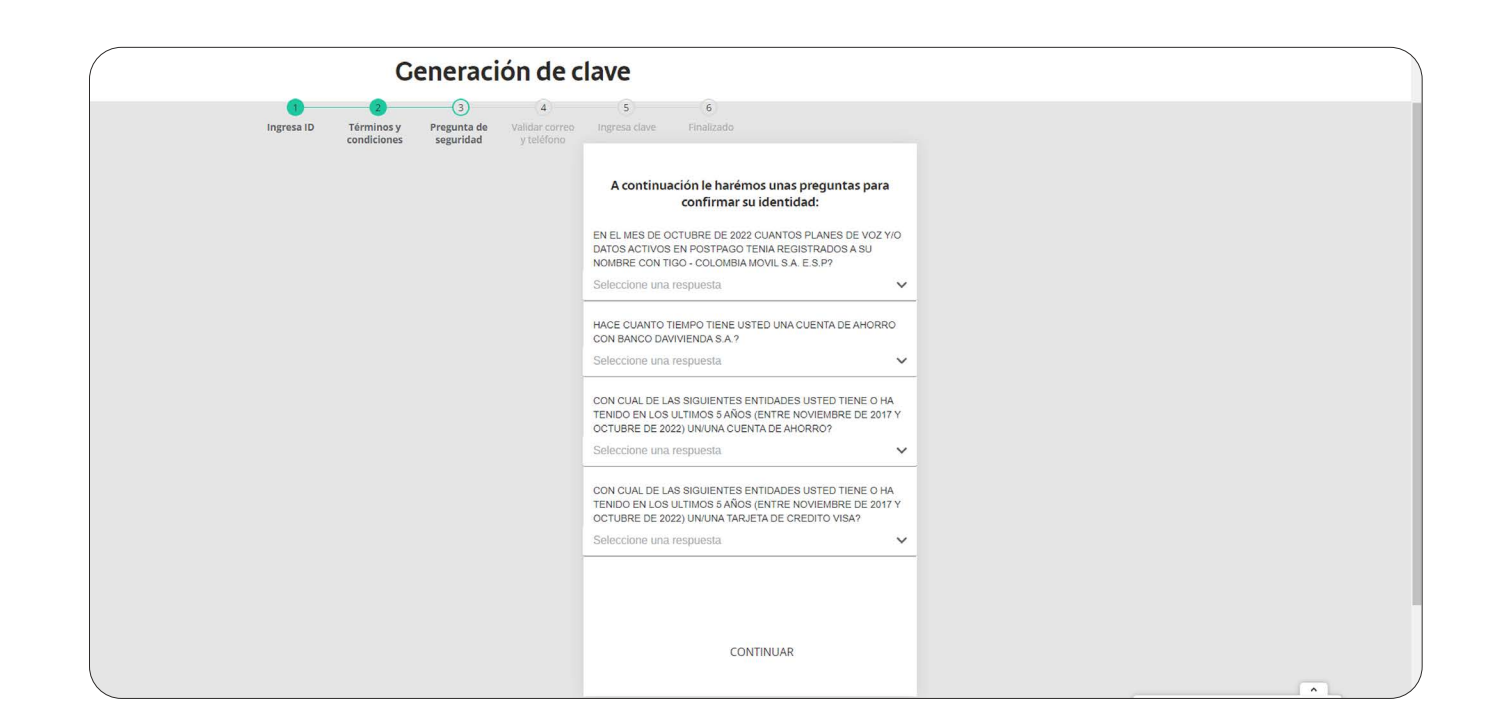

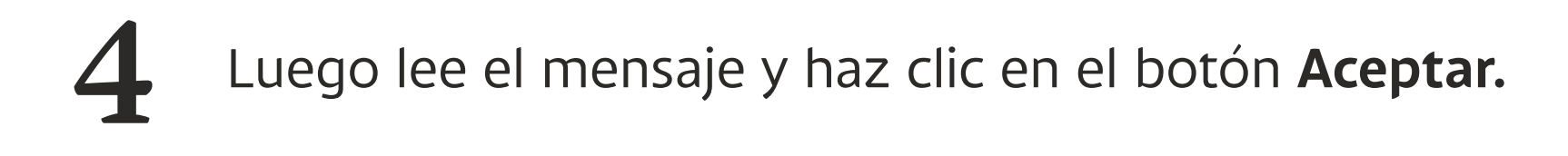

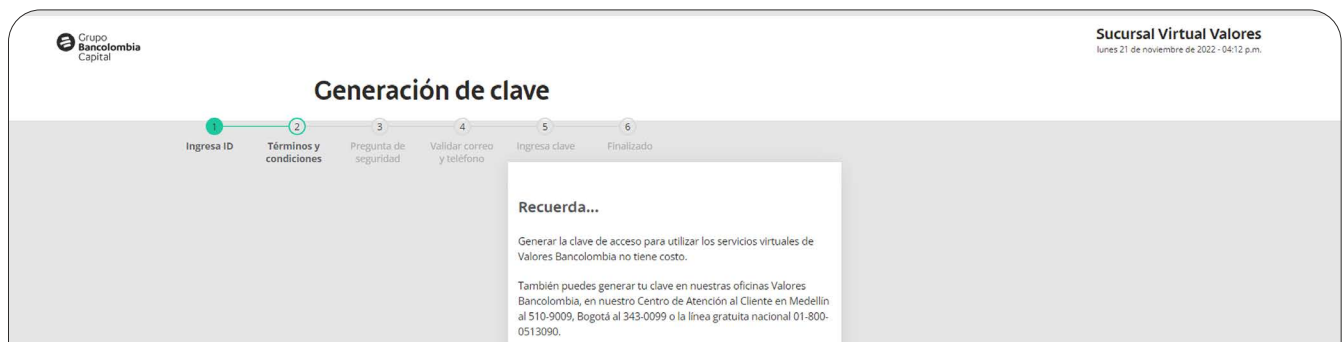

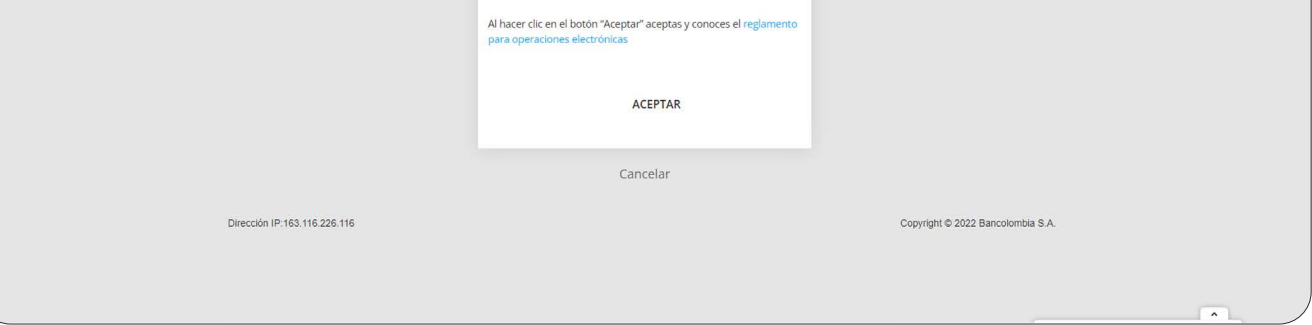

Selecciona el **correo** y el **teléfono** donde puedes recibir el **token** (Código de seguridad).

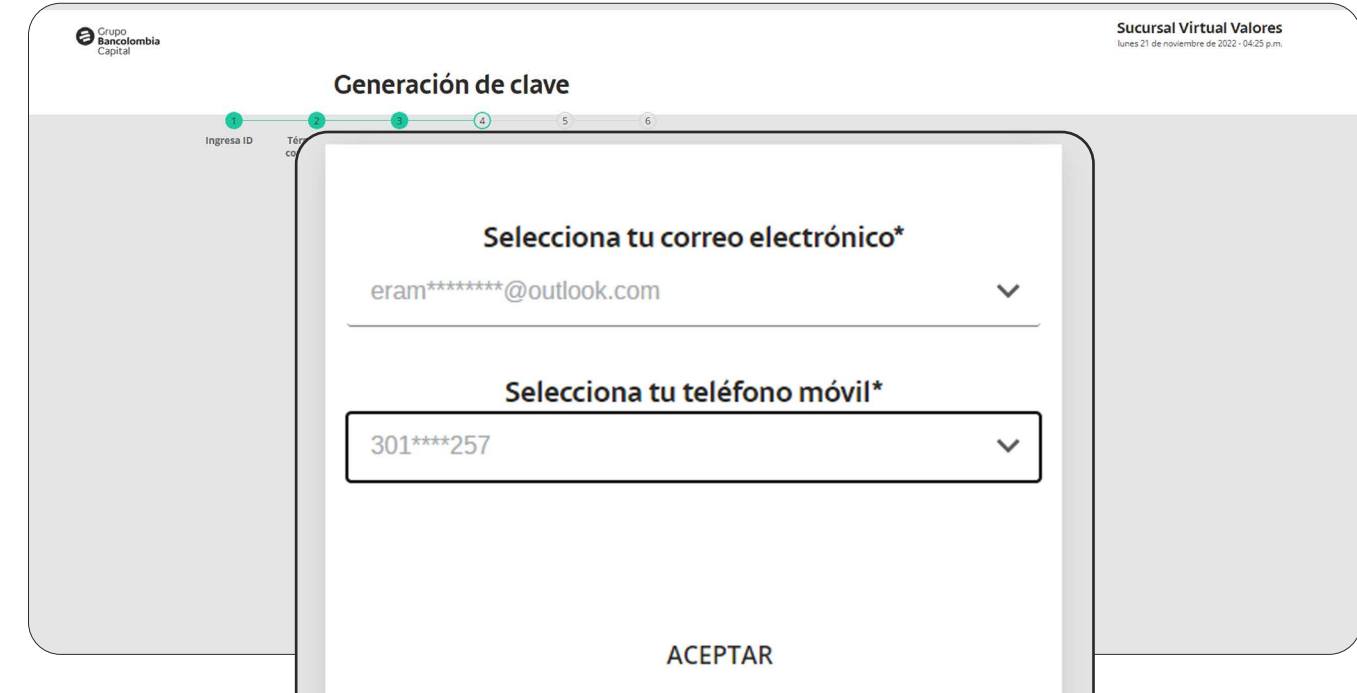

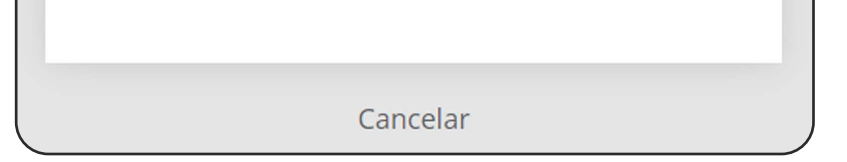

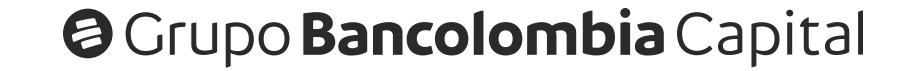

**5**

**6**

Recuerda que **Ordenante** es un grupo de personas que está **autorizada** para tomar decisiones de inversión por otro cliente, sea por una persona natural o jurídica. Por lo tanto, estas personas pueden ingresar a la Sucursal virtual con tu cédula y seleccionar tu cuenta o la de cualquier persona de las que sean ordenantes.

#### **Ten en cuenta que:**

#### **Guías rápidas SVVB Manejo de Claves**

En la siguiente pantalla ingresa el **token** (código de seguridad) que recibiste en el correo o el celular. **6**

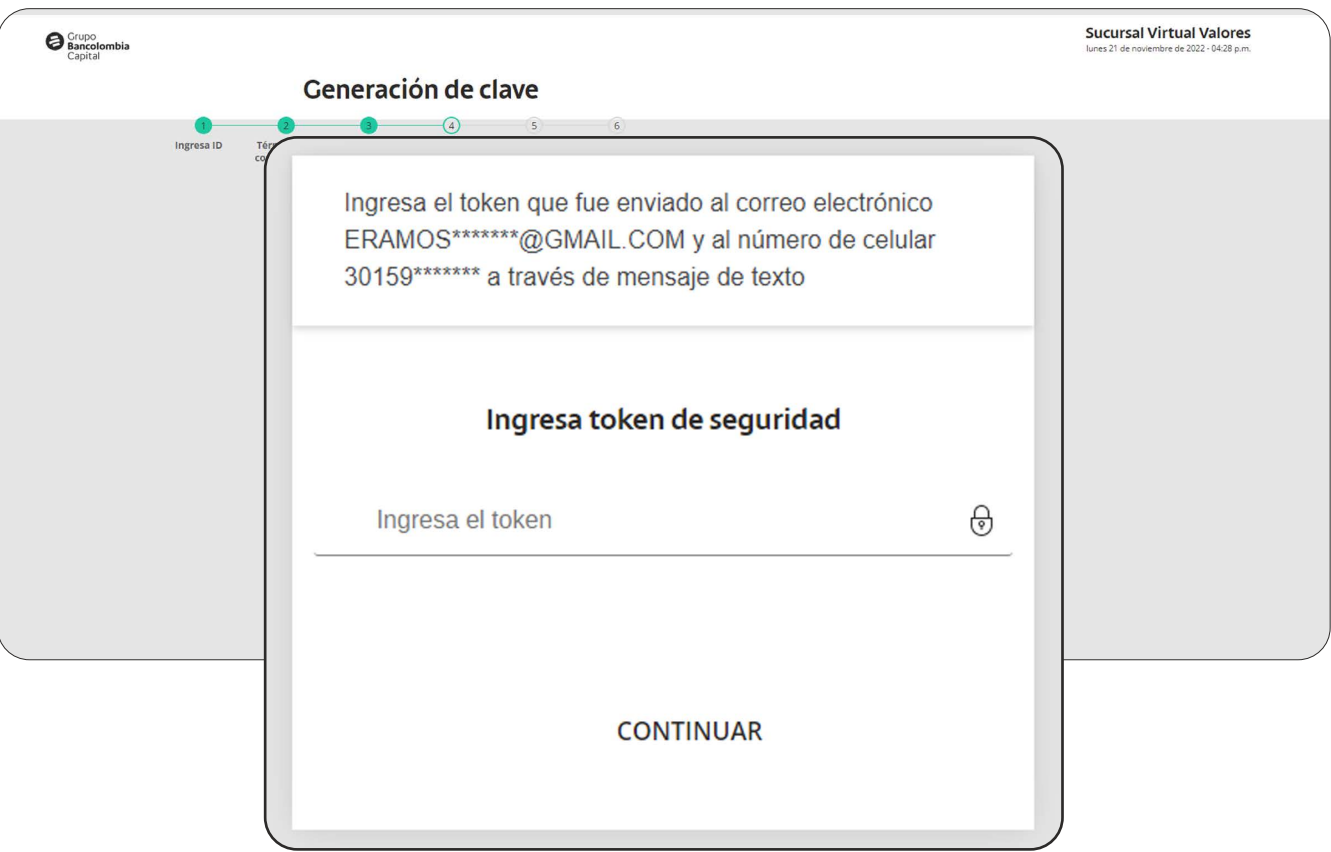

Crea tu **clave de 4 dígitos** recordando las recomendaciones de seguridad. Por tu seguridad la clave no deben ser números consecutivos, ni los últimos 4 números de tu documento de identidad. **7**

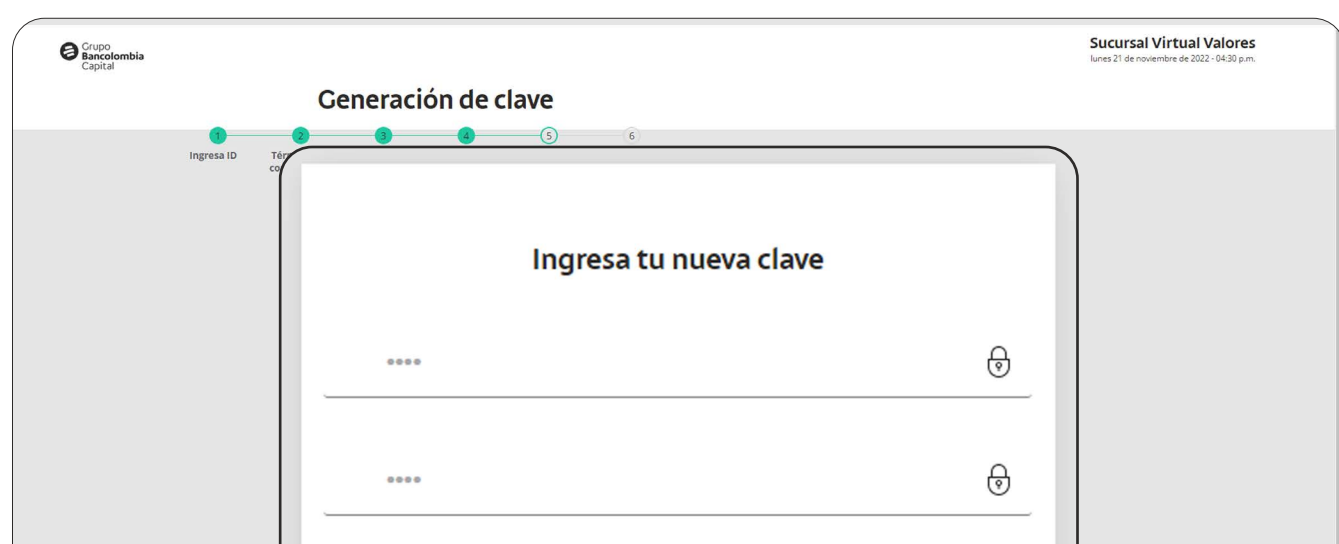

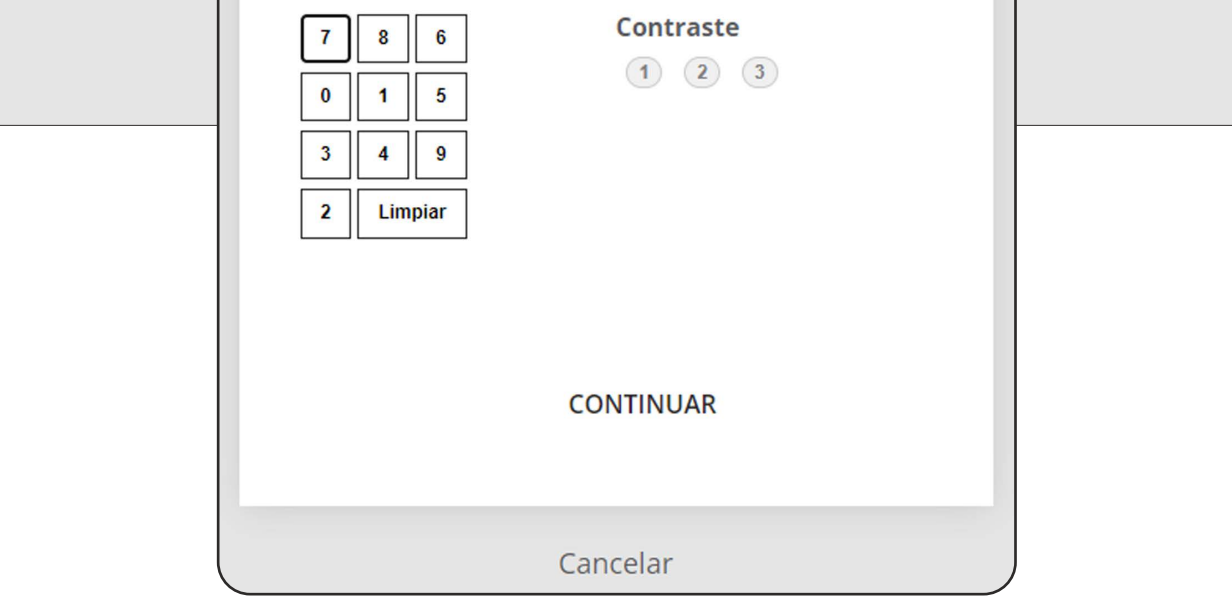

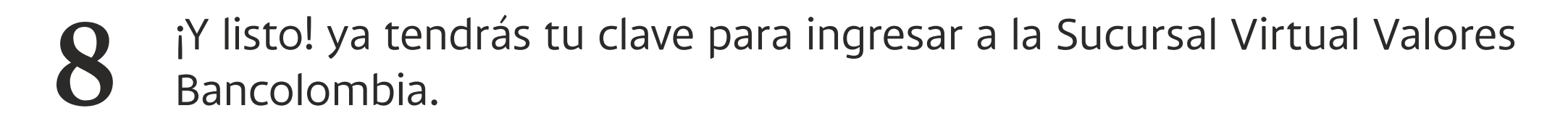

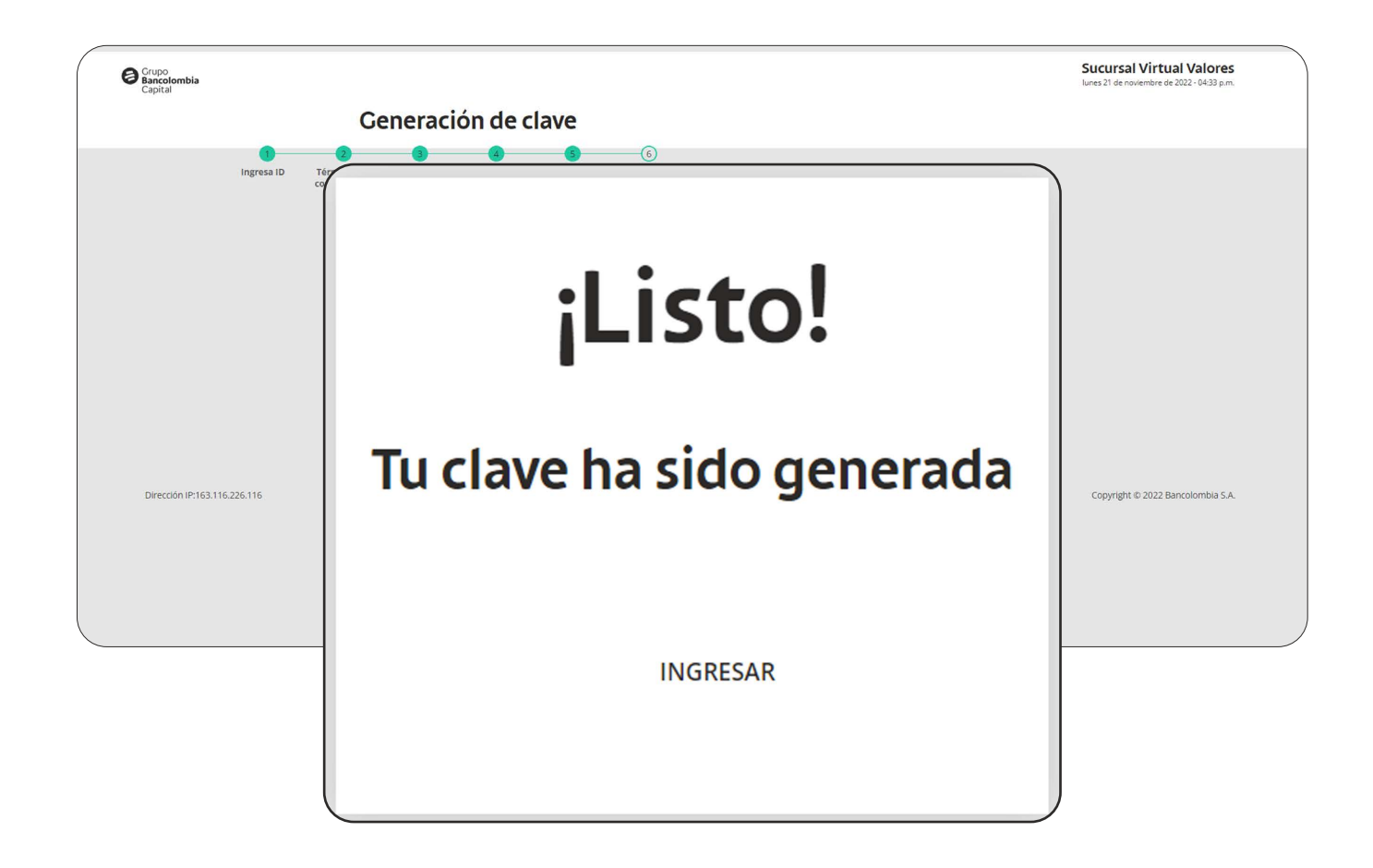

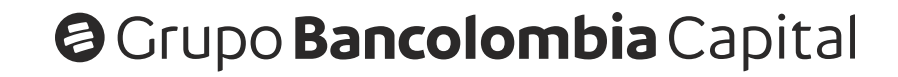

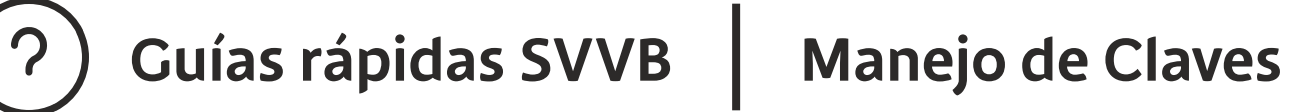

## **Cambio de Clave SVVB:**

Ingresa con tu **clave actual** a la Sucursal Virtual Valores Bancolombia, y en el menú **Servicios** busca la opción **Cambio de Clave. 1**

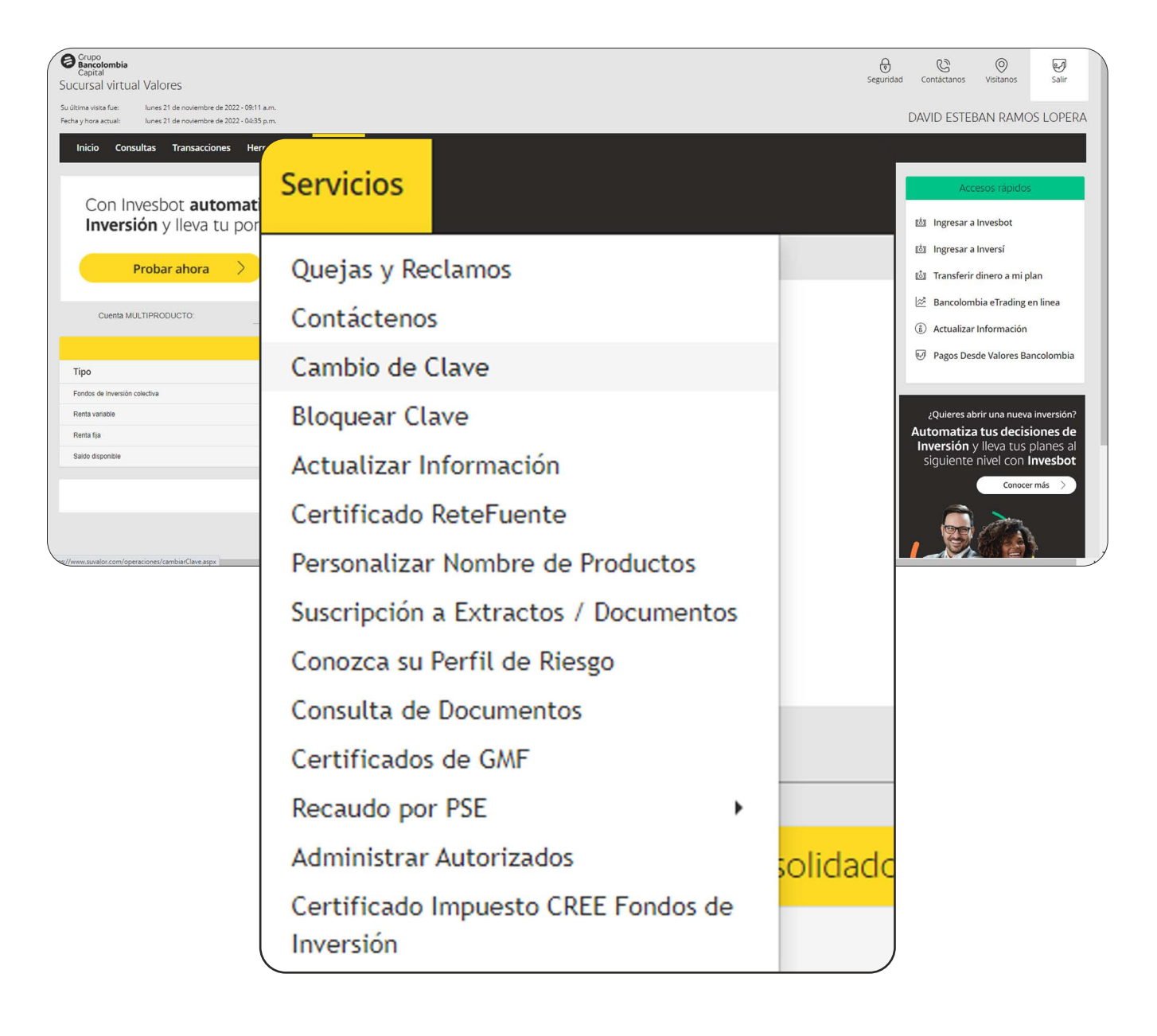

Luego en la primera casilla ingresa tu **clave actual**, luego ingresa la **nueva clave** y después **confirma la nueva clave**, por último, haz clic en el **botón Cambiar Clave. 2**

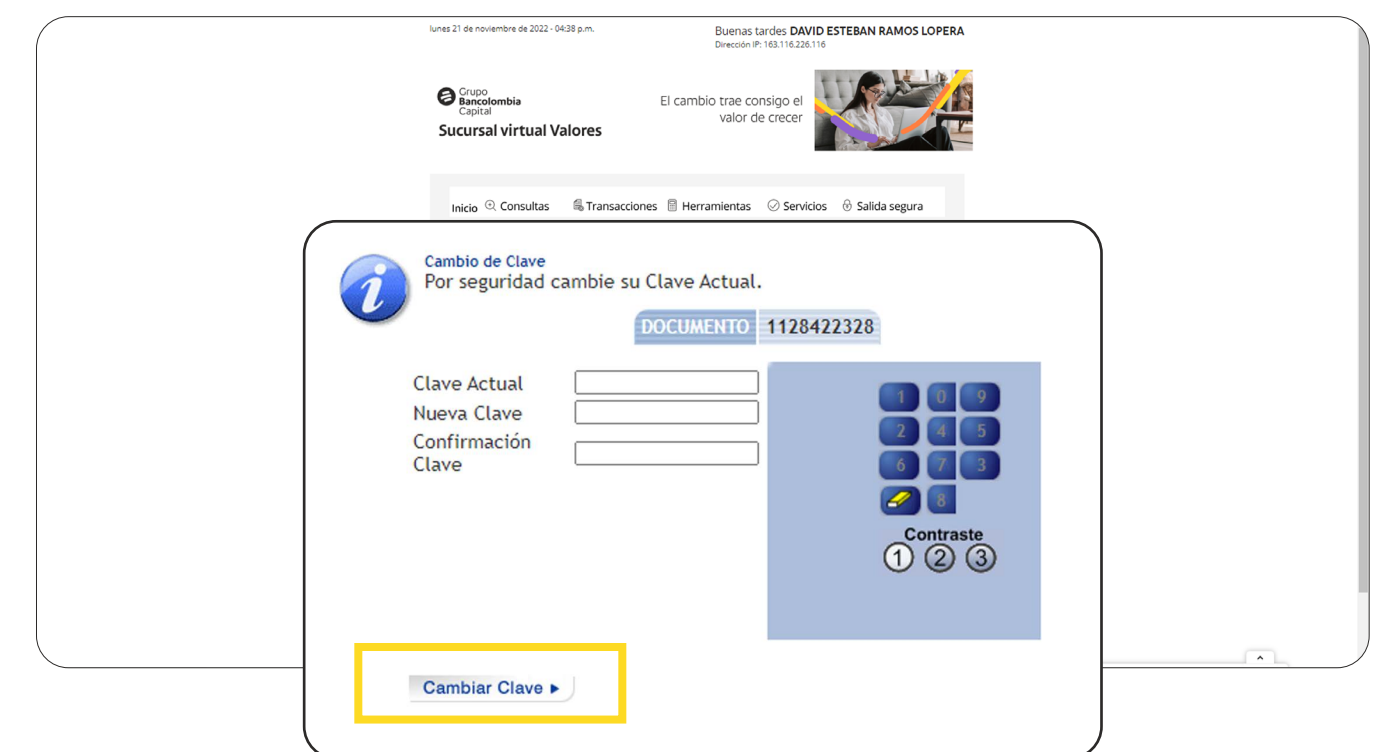

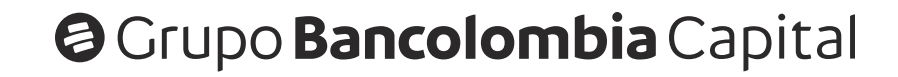

## **Bloqueo de Clave SVVB:**

Ingresa con tu **clave actual** a la Sucursal Virtual Valores Bancolombia, y en el menú **Servicios** busca la opción **Bloquear Clave. 1**

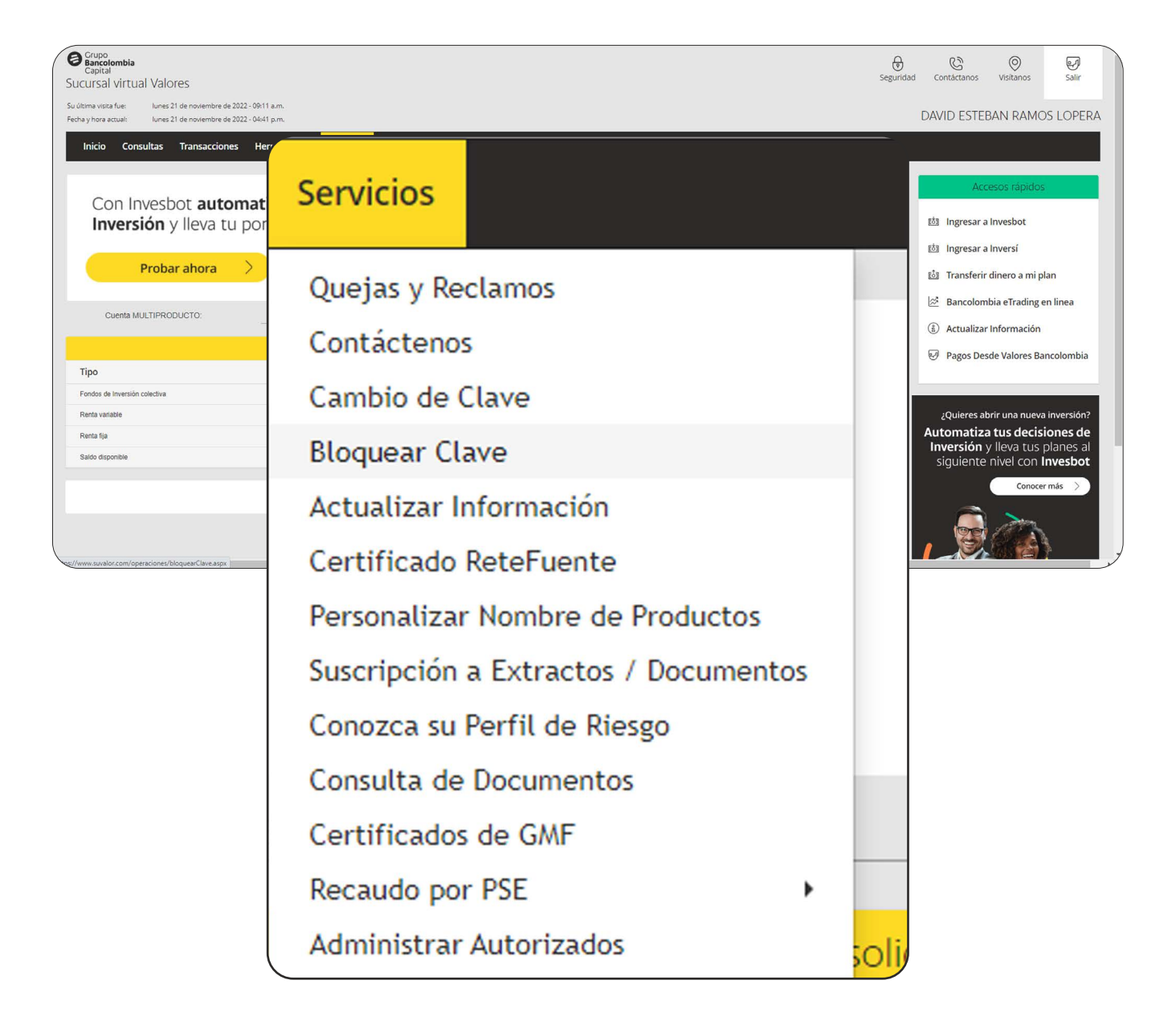

En la siguiente pantalla te aparecerá un mensaje de advertencia sobre el bloqueo de tu clave, luego de leerlo, haz clic en el **botón Bloquear Clave.**

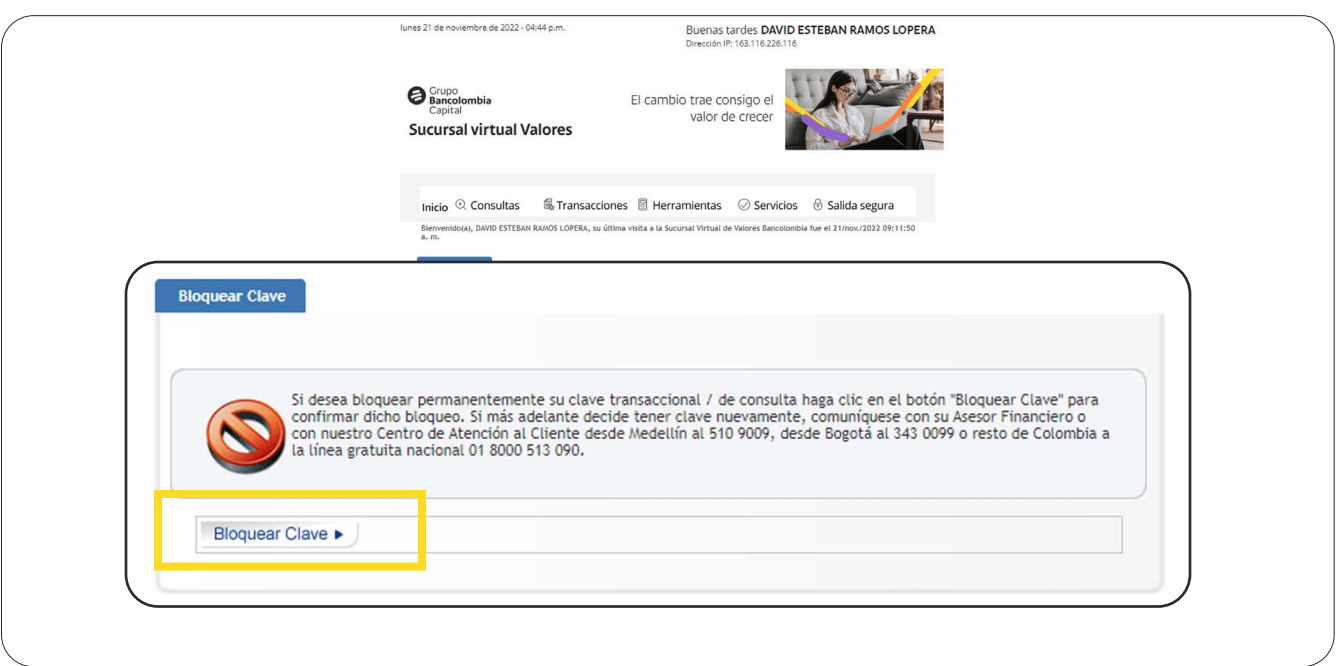

Luego de hacer clic, aparece un **mensaje de confirmación** del bloqueo de la clave. **3**

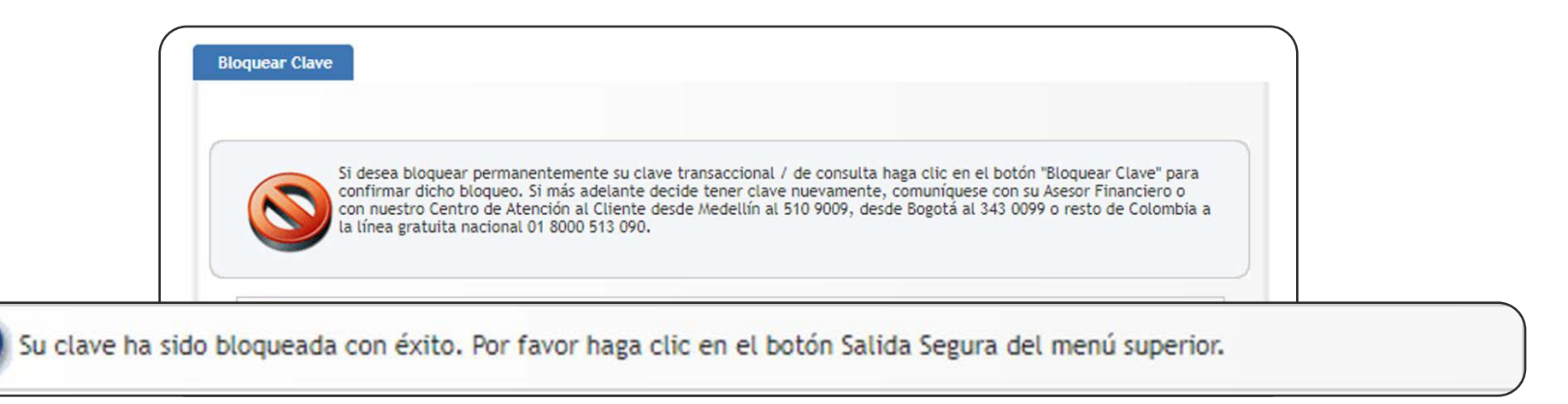

Para desbloquear tu clave debes seguir los mismos pasos descritos en la **generación de clave**. En caso de tener problemas puedes comunicarte a las líneas de atención: Bogotá **(601) 3430099**, Medellín **(604) 5109009**, Cali **(602) 4860773**, Bucaramanga **(607) 6972844**, Barranquilla **(605) 3856379**, Manizales **(606) 8961470**, Resto del país **01 8000 513 090**, Al celular **3009120702.**

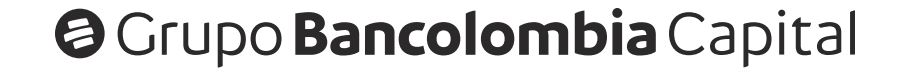

### **Ten en cuenta que:**

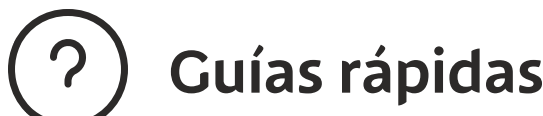

## **Indicaciones para el cuidado de tu clave**

- **No uses la misma contraseña en todos lados:** necesitarás crear distintas contraseñas para todos los servicios y lo ideal para esto es crear una fórmula que funcione sólo para ti. **1**
- **No incluir información personal en la clave:** es importante que la clave no sea alguna que revele información personal como nombre, ciudad, dirección, etc. En el caso de los números ocurre lo mismo, ya que hay que evitar colocar números de teléfono o la dirección. Tampoco uses fechas importantes, como cumpleaños, aniversarios y menos los números de los documentos de identificación, como cédula, pasaporte y licencia de conducir. **2**
- **Cada cierto tiempo cambiar las claves:** Hoy en día varias aplicaciones recomiendan a través de una notificación cambiar la clave, en especial las bancarias. La idea es que después de un tiempo modifiques la clave por alguna totalmente diferente. **3**
- **Uso de doble factor de autenticación:** Una alternativa muy útil es la habilitación de un doble factor de autenticación en la plataforma, aplicación o software. Se trata de una medida de seguridad extra que frecuentemente requiere de un código obtenido a partir de una aplicación **4**

o un mensaje de texto, además de la contraseña para acceder al servicio.

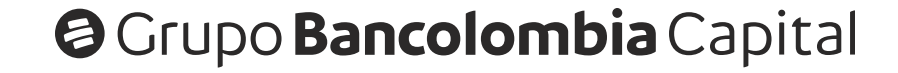